## How to Access the Training Courses in USAV Academy

The easiest way to access the training in USAV Academy, is through WebPoint (the same system that you registered for the training).

- 1. If you are not logged in to WebPoint…
	- a. Access WebPoint at https://webpoint.usavolleyball.org/

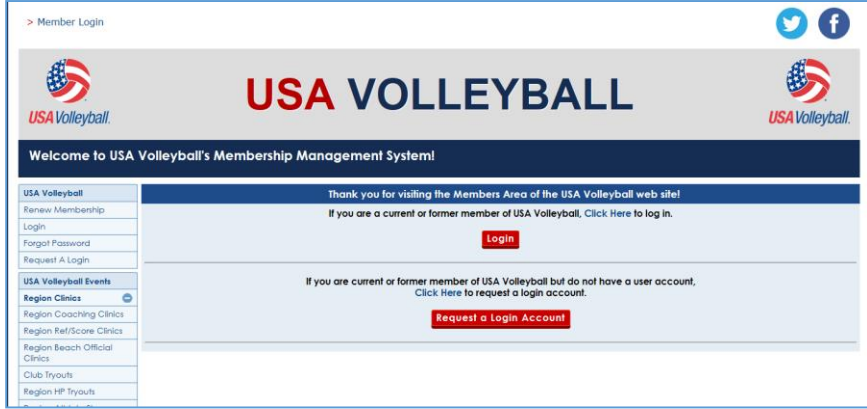

b. Log in to WebPoint using your User Name and password.

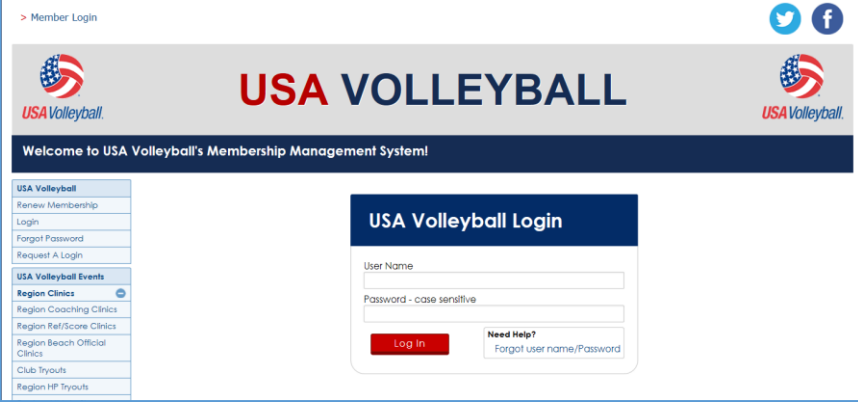

2. Access USAV Academy by clicking one of the USAV Academy buttons:

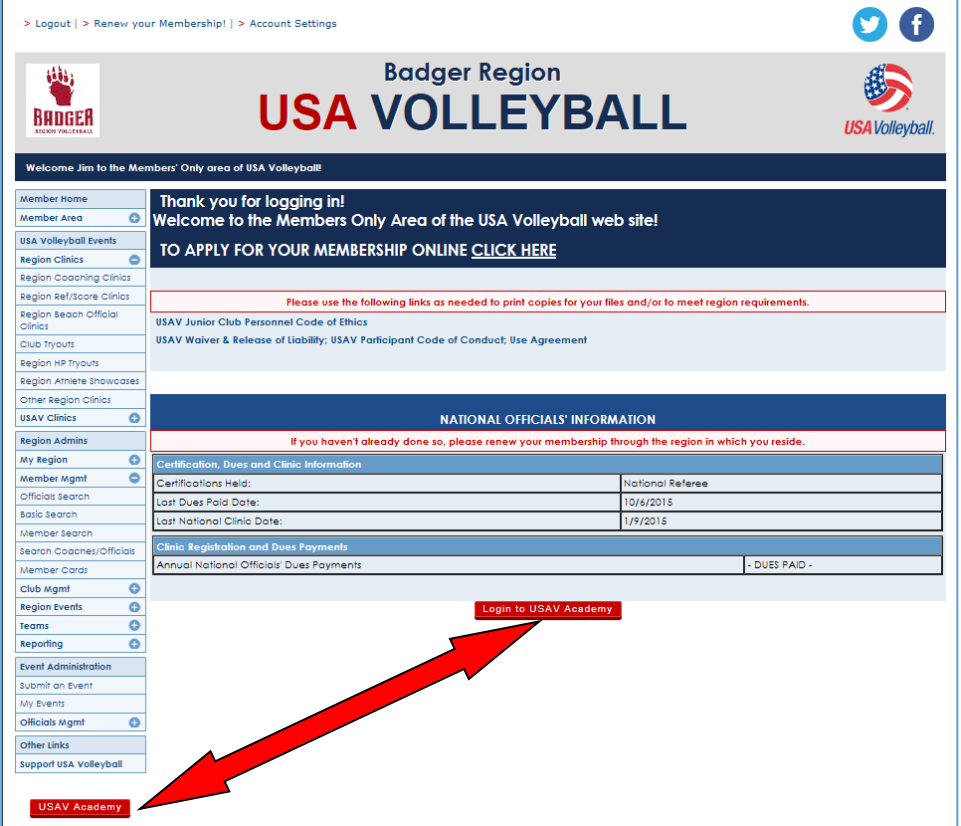

3. Your list of Enrolled Courses will be displayed (this screen shows the courses for National Referees – your list will be different).

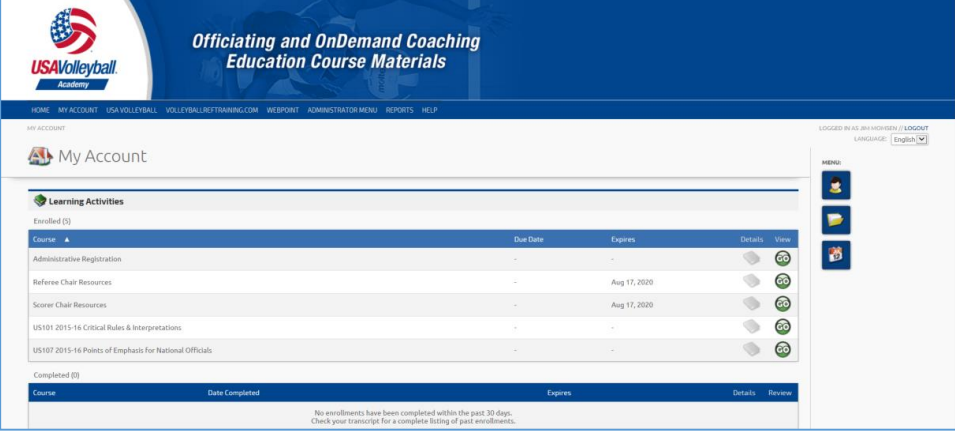

4. Click the "GO" button to View the course description.

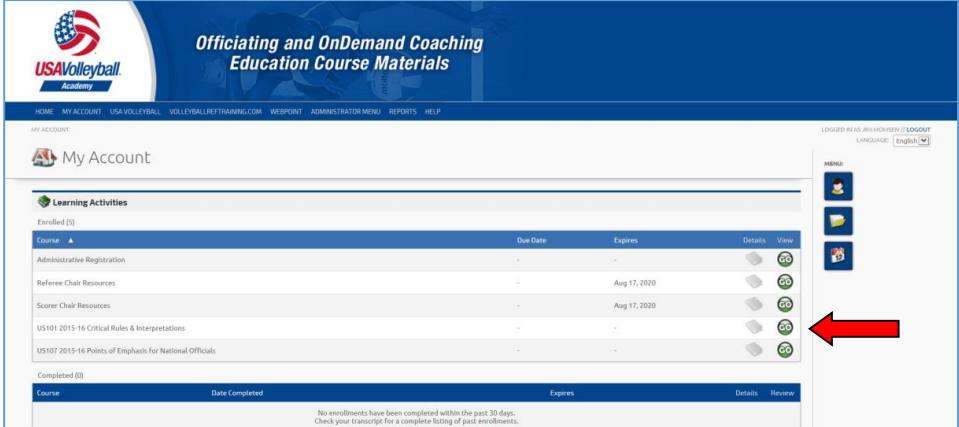

5. Click the "GO" button on the course description to view the course content.

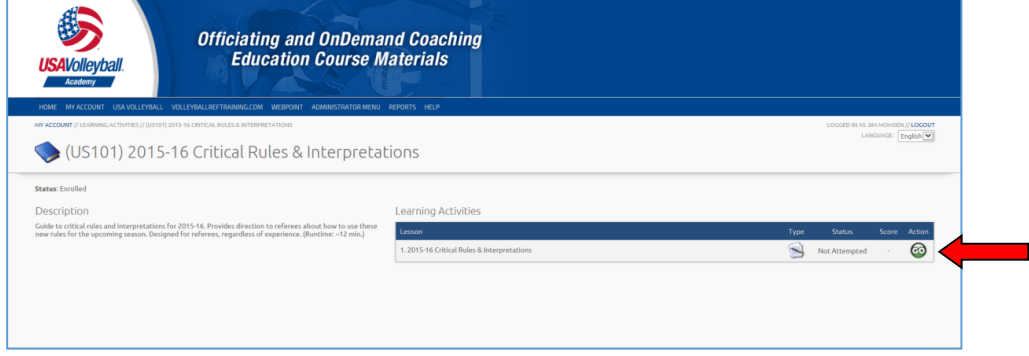

6. Your selected course video will open. Make sure your speakers are turned on.

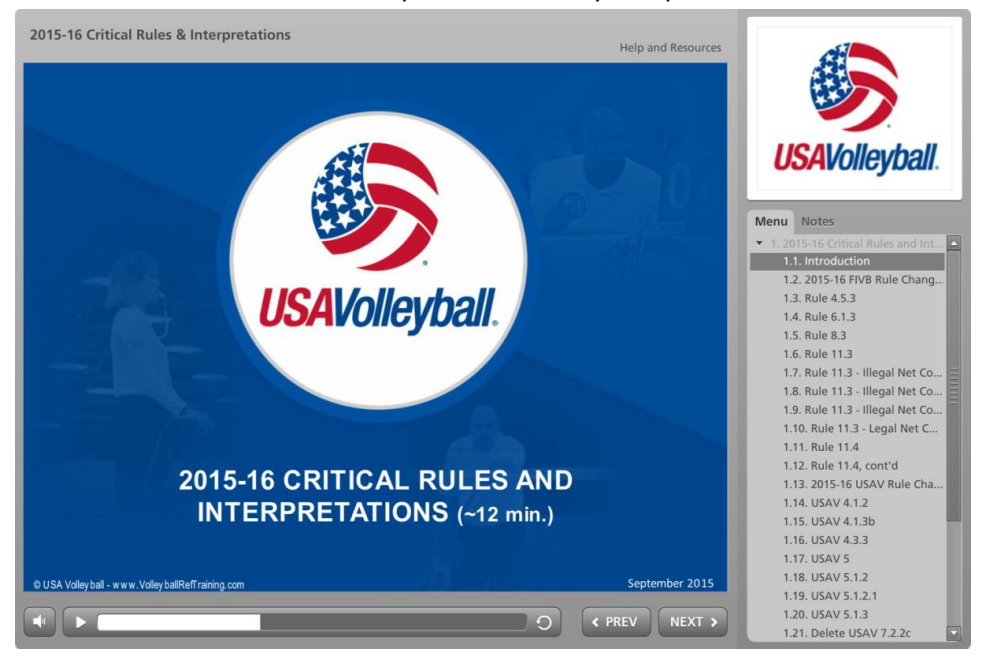

Regards,

Jim Momsen, CPT Referee Chair Badger Region Volleyball